# **DV-5000Z**

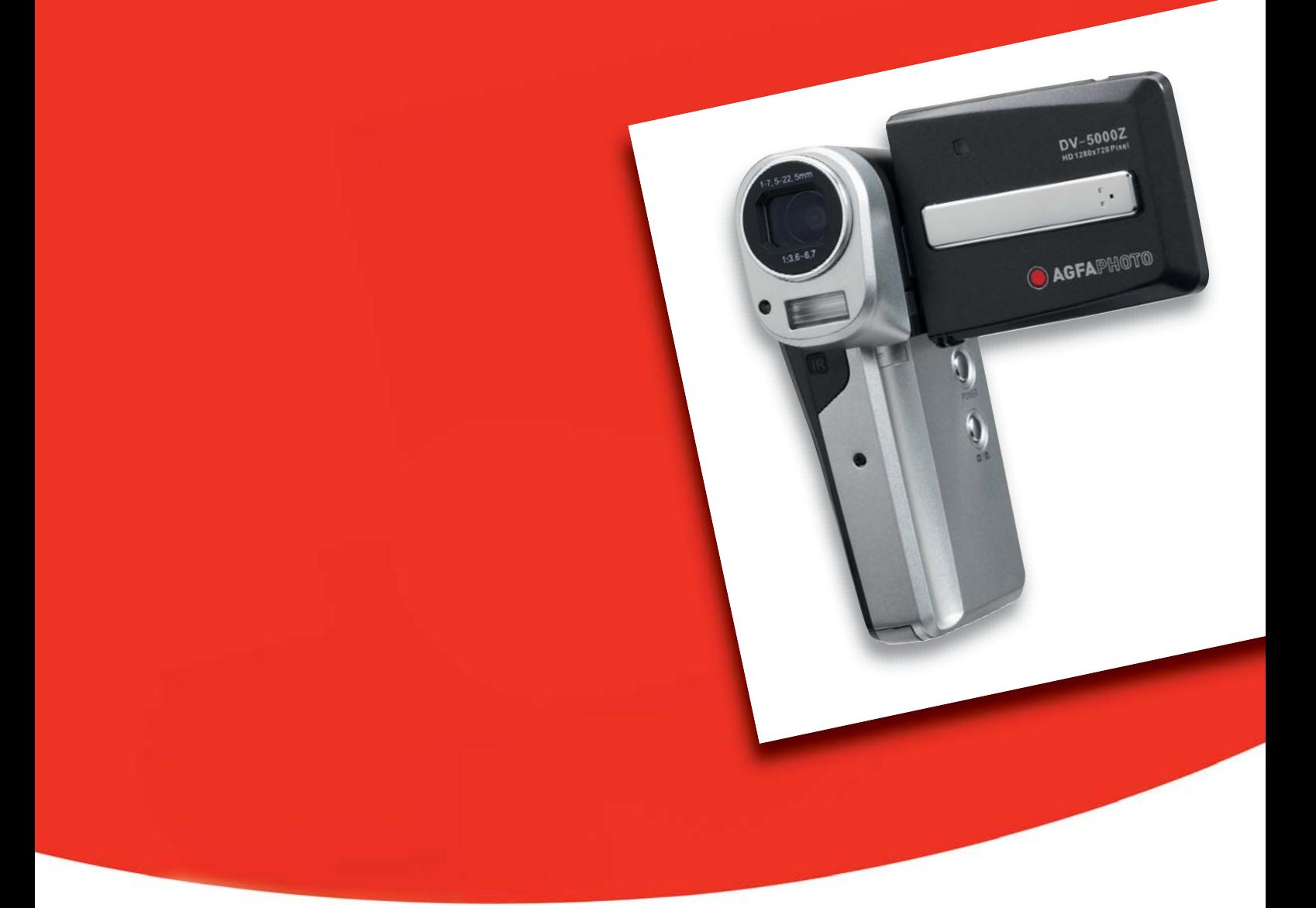

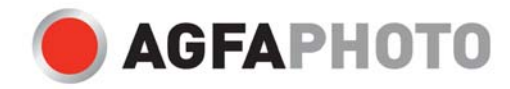

# Precauções

- Não aponte a câmara directamente para o Sol ou outras fontes de luz intensa que possam danificar a vista.
- Não tente abrir a câmara ou modificá-la de qualquer forma. Componentes internos de elevada voltagem criam o risco de choque eléctrico quando expostos. As tarefas de manutenção e reparação devem ser entregues a pessoal autorizado.
- Não dispare o flash demasiado perto dos olhos de animais ou pessoas em particular crianças pequenas – pois tal pode danificar a vista. No caso particular de bebés, mantenha uma distância de pelo menos um metro quando utilizar o flash.
- Mantenha a câmara afastada de água e outros líquidos. Não utilize a câmara com as mãos molhadas. Nunca utilize a câmara à chuva ou na neve. A humidade cria o perigo de choque eléctrico.
- Mantenha a câmara e respectivos acessórios fora do alcance das crianças e animais para evitar acidentes ou danificar a câmara.
- Se observar fumo ou um odor estranho a sair da câmara, desligue-a imediatamente. Entregue a câmara ao centro de assistência autorizado mais próximo para reparação. Nunca tente reparar a câmara você mesmo.
- Utilize apenas os acessórios eléctricos recomendados. A utilização de fontes de energia não expressamente recomendadas para este equipamento pode levar a sobreaquecimento, distorção do equipamento, incêndio, choque eléctrico, ou outras situações perigosas.

## Desresponsabilização

Não assumimos qualquer responsabilidade, para além do que consta na Lei, por quaisquer danos infligidos ao utilizador ou terceiros resultantes de manuseamento inadequado do produto ou respectivos acessórios, por falha no seu funcionamento, ou pela a sua utilização. Reservamos o direito de efectuar alterações a este produto e seus acessórios sem aviso prévio.

## Aviso!

Nunca tente abrir ou desmontar a câmara. Tal fará caducar a garantia. Existe perigo de explosão se a bateria não for devidamente substituída. Substitua a bateria apenas por uma do mesmo tipo ou doutro tipo aprovado pelo fabricante. Descarte-se de baterias usadas de acordo com o disposto nas directrizes do fabricante e regulamentos locais.

# Índice

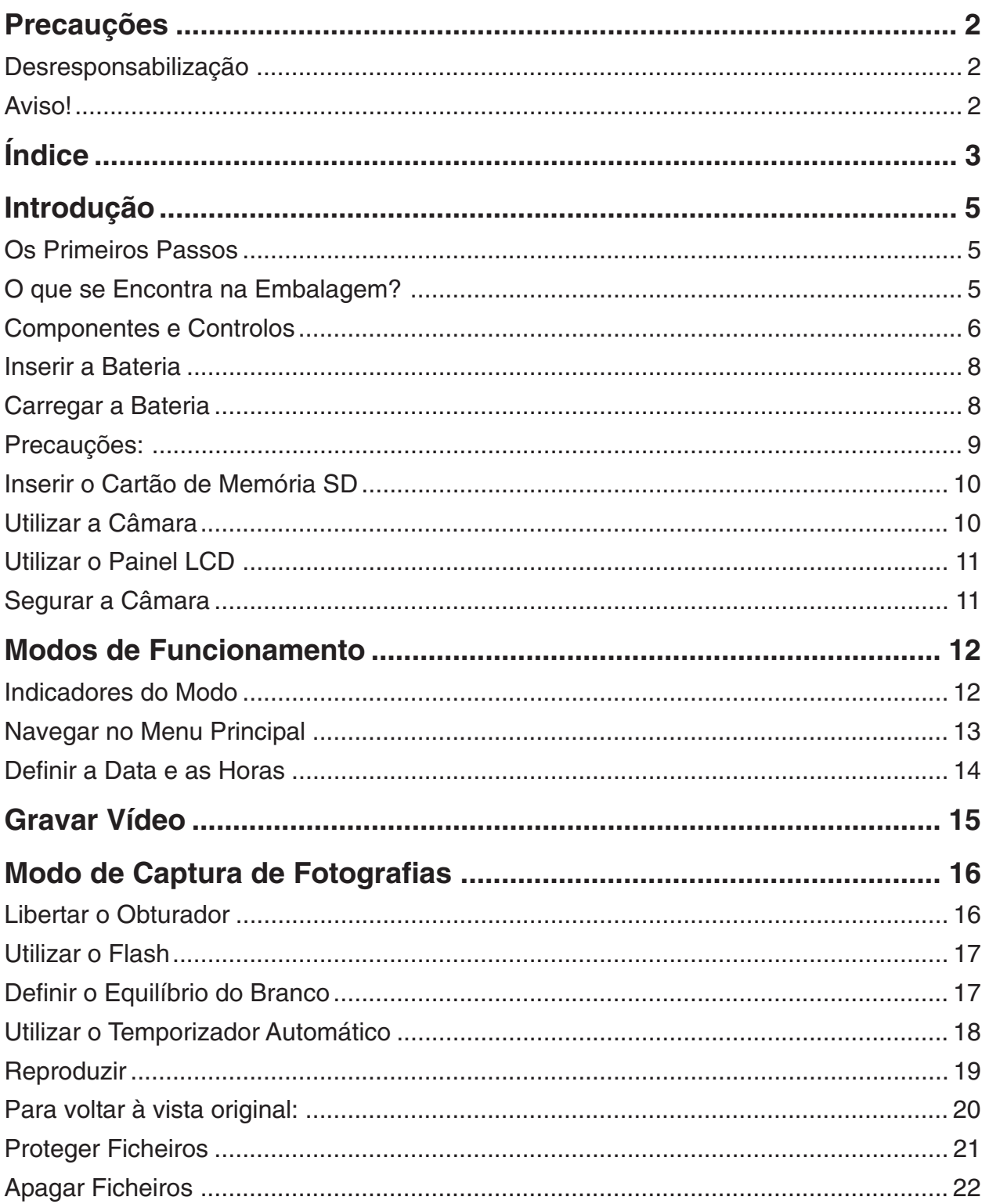

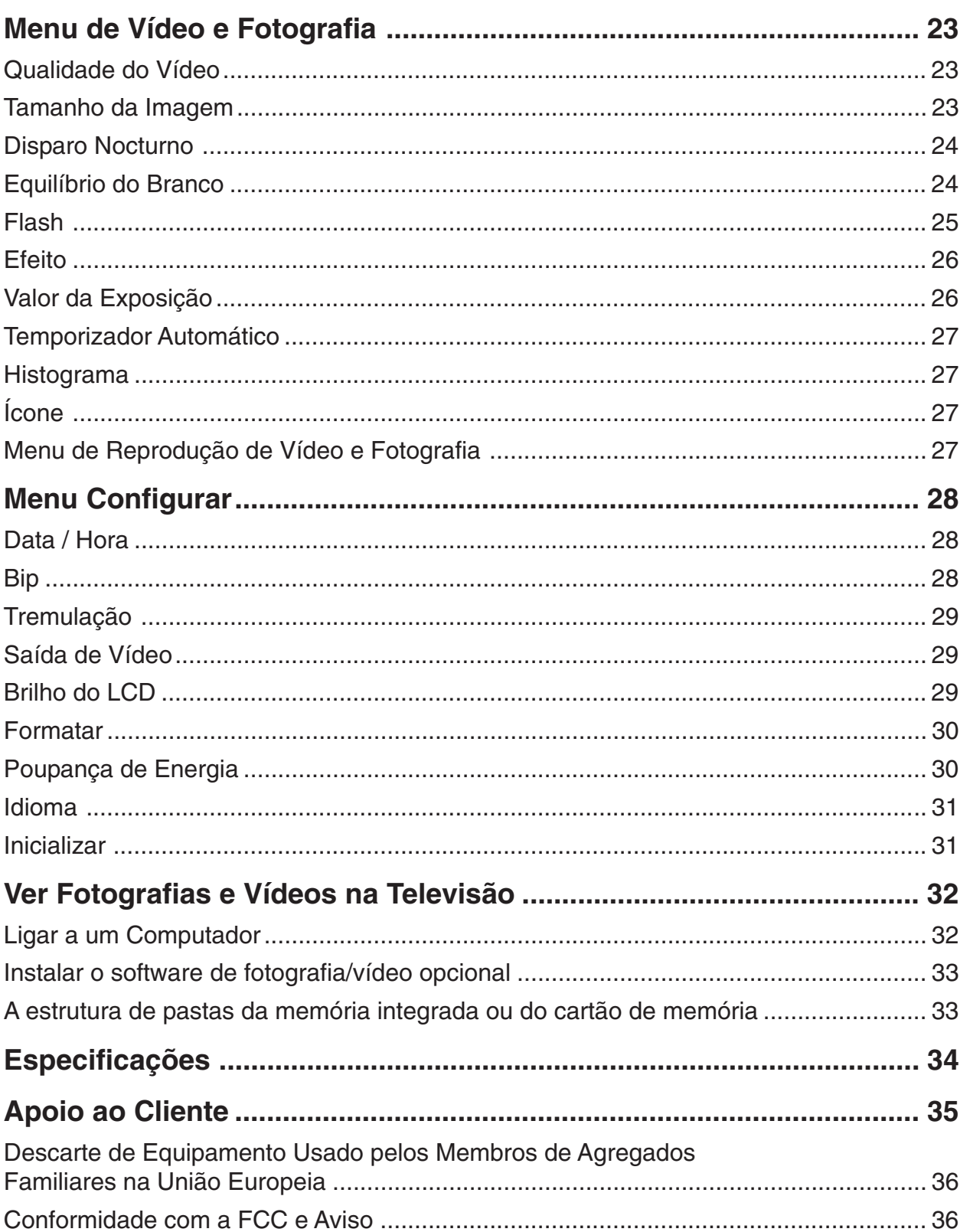

# Introdução

Obrigado por ter adquirido esta câmara digital AgfaPhoto. Leia cuidadosamente estas instruções de funcionamento para utilizar correctamente a câmara digital. Guarde as instruções num local seguro depois de as ler, para futura referência.

## Os Primeiros Passos

Reserve algum tempo para se familiarizar com a sua nova câmara AgfaPhoto DV-5000Z antes de a utilizar. Preste especial atenção às instruções que se seguem e que explicam como a configurar para a utilização inicial.

## O que se Encontra na Embalagem?

A sua câmara digital é acompanhada dos seguintes acessórios:

- AgfaPhoto DV-5000Z
- CD (contendo controladores para ligar a câmara a um computador, software de fotografia/vídeo adicional para utilizar com a câmara digital, e o manual do utilizador)
- Bolsa
- Correia
- Bateria
- Guia de Iniciação Rápida
- Transformador de corrente (para carregar a bateria)
- Cabo USB (para ligar a câmara a um computador pessoal)
- 3 cabos YPbPr RCA e 2 cabos de áudio RCA

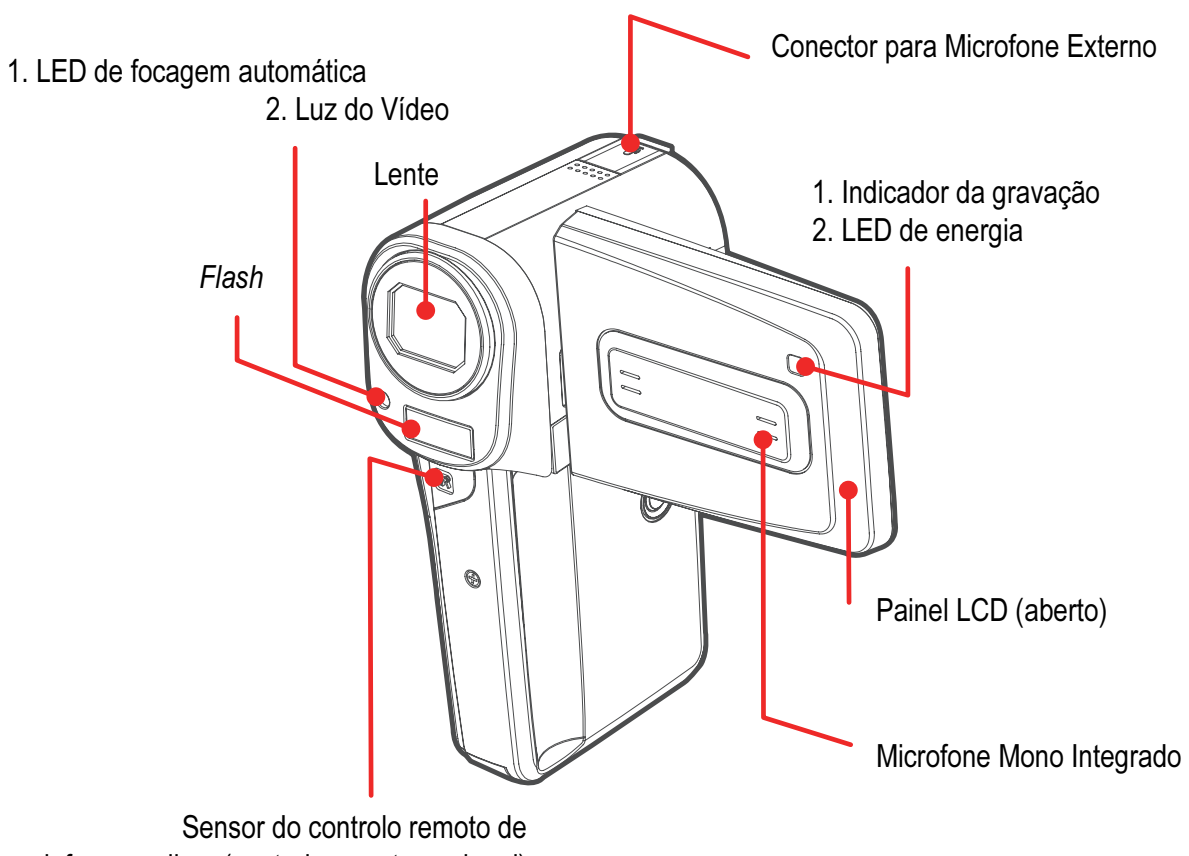

infravermelhos (controlo remoto opcional)

Componentes e Controlos

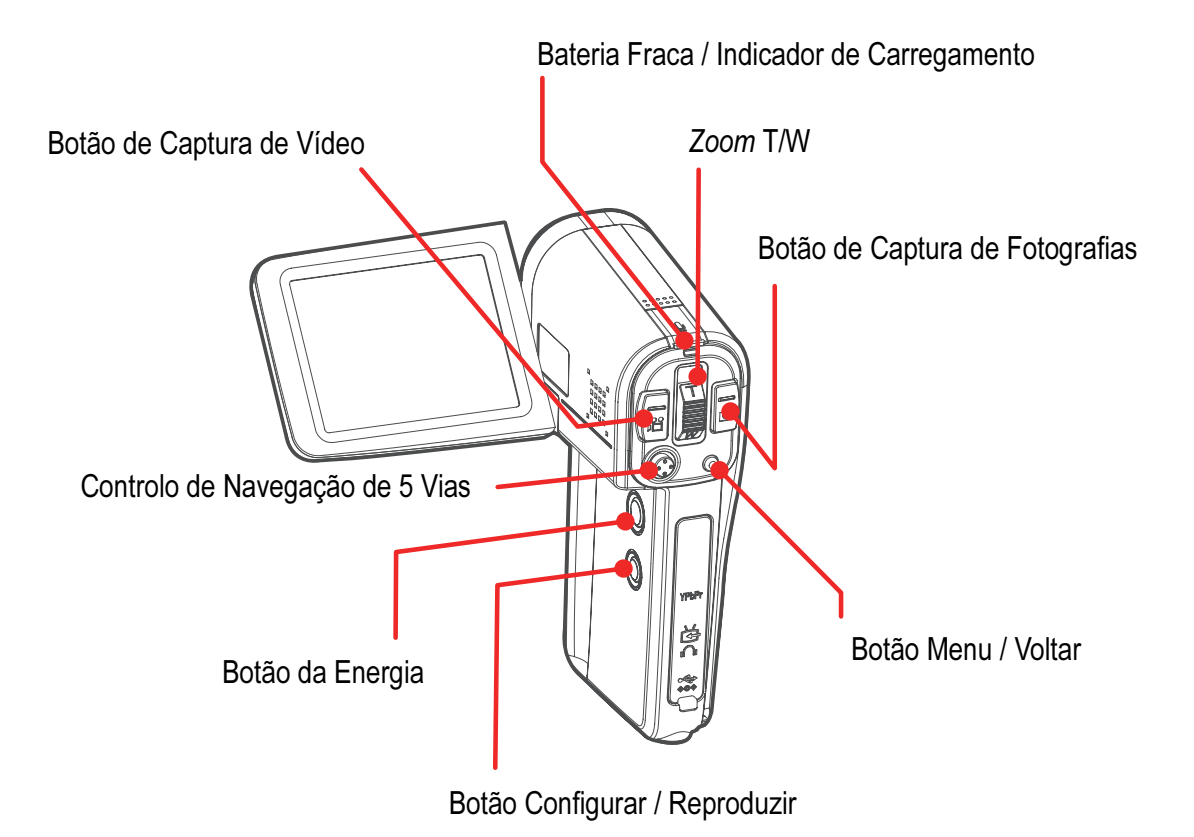

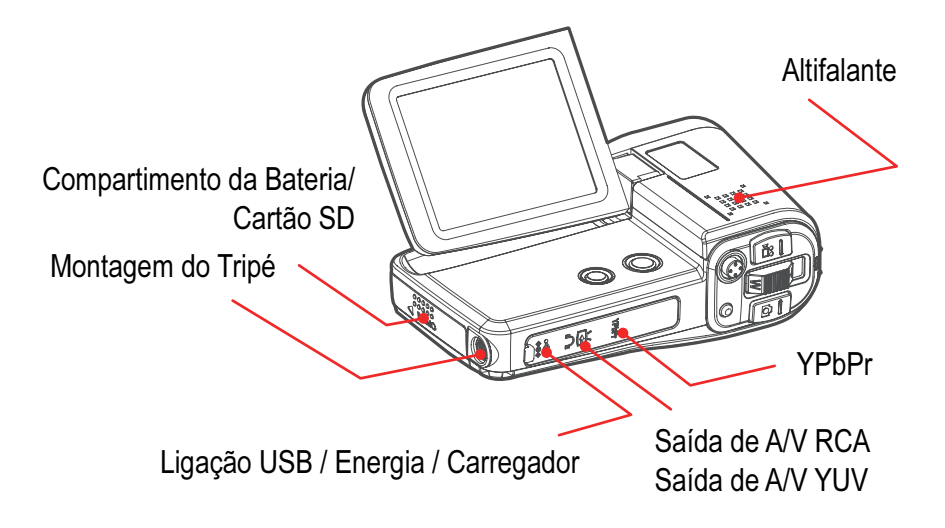

## Inserir a Bateria

Para inserir a bateria na câmara:

- 1. Oriente a câmara com a lente virada para si e abra o compartimento da bateria / cartão SD premindo a tampa e deslizando-a em direcção a si. A porta do compartimento salta e abre-se.
- 2. Oriente a bateria de modo a que a etiqueta fique virada para a direita e que os três contactos dourados da bateria estejam virados para cima e para a parte de trás da câmara. Deslize primeiro o lado da bateria com os três contactos dourados directamente para o respectivo compartimento.
- 3. Deslize a bateria para o interior do compartimento até que esta se encontre completamente inserida.
- 4. Feche o compartimento da bateria / cartão SD premindo a tampa e deslizando-a para a parte de trás da câmara. A tampa fecha-se.

Para remover a bateria, abra o compartimento da bateria / cartão SD e empurre o clip do compartimento da bateria para cima; de seguida, deslize a bateria para fora do compartimento.

**Nota: Não precisa de remover a bateria para a carregar mas pode precisar de a remover no futuro quando a substituir.**

## Carregar a Bateria

Antes de poder utilizar a sua câmara de vídeo digital, a bateria incluída deve ser carregada, sem interrupção, durante 6 horas.

- 1. Assegure-se que a bateria foi completamente inserida e que a porta do compartimento da bateria / cartão SD se encontra fechada. Consulte a secção "Inserir a Bateria". Pode igualmente querer certificar-se que o cartão SD foi inserido. (Para mais informação, consulte a secção "Inserir o Cartão de Memória SD".)
- 2. Abra cuidadosamente a tampa de borracha protectora que se encontra por baixo dos controlos principais da câmara utilizando o polegar ou outro dedo.

![](_page_7_Picture_12.jpeg)

- 3. Ligue o cabo do transformador de corrente à câmara e a ficha do transformador a uma tomada eléctrica.
- 4. O carregamento deve começar e o LED indicador de carregamento acendese com a cor vermelha. Quando o carregamento terminar, o indicador de carregamento fica verde. Quando tal acontecer, pode desligar com segurança o cabo e a ficha do transformador de corrente e utilizar a câmara.
- 5. Carregue a bateria durante 6 horas no carregamento inicial ou durante 1 hora quando recarregar a bateria subsequentemente.

## Precauções:

- Para proteger e prolongar a vida da bateria, não a carregue durante mais de 24 horas duma só vez.
- Esta é uma bateria de iões de lítio, e não é preciso descarregá-la completamente antes de a recarregar.
- Demora aproximadamente 60 minutos para carregar completamente uma bateria totalmente descarregada. Recomenda-se que a carregue dentro da gama de temperaturas de 5 a 40 ºC. O tempo de carregamento varia de acordo com a humidade ambiente e o estado da bateria.
- Pode ouvir-se um ruído durante o carregamento. Tal não é uma avaria.
- Não coloque a bateria perto duma fonte de calor, não a exponha directamente a chamas ou calor, e não a submerja em água. Se o fizer, pode danificar a bateria e provocar fugas de líquidos corrosivos, incêndio, choque eléctrico, explosão, ou ferimentos graves.
- Não tente desmontar, alterar, ou aquecer a bateria. Existe um risco sério de ferimentos devidos a explosão. Lave imediatamente com água qualquer área do corpo (incluindo olhos e boca) ou vestuário que tenha entrado em contracto com o conteúdo do interior duma bateria. Se os olhos ou a boca entrarem em contracto com estas substâncias, lave-os imediatamente com água e procure assistência médica.
- Evite deixar cair a bateria ou sujeitá-la a impactos fortes que possam danificá-la.
- Não curto-circuite os terminais da bateria com objectos metálicos. Tal pode levar a sobreaquecimento, queimaduras, ou outros ferimentos.
- Para carregar a bateria, utilize apenas o compartimento da bateria / cartão SD designado. A utilização de outros carregadores de baterias pode fazer com que a unidade sobreaqueça ou se distorça, resultando em incêndio ou choque eléctrico.

## Inserir o Cartão de Memória SD

Se as suas necessidades de armazenamento de fotografia/vídeo excederem a capacidade da memória integrada de 32 MB, então, antes de utilizar esta câmara, deve inserir nela um cartão de memória SD.

#### **Para inserir o cartão de memória SD**

- 1. Segure a câmara com a lente virada para si.
- 2. Abra o compartimento da bateria / cartão SD premindo a tampa para cima e deslizando-a na sua direcção. A tampa abre-se.
- 3. Oriente o cartão SD de modo a que a borda com os conectores dourados fique virada para a direita e empurre o cartão SD até que este fique bloqueado no seu lugar.

![](_page_9_Picture_6.jpeg)

4. Feche o compartimento da bateria / cartão SD premindo a tampa e deslizando-a para longe de si. A tampa fecha-se.

#### **Para remover o cartão de memória SD**

Empurre a extremidade do cartão SD até que ele salte para fora da respectiva ranhura. De seguida, remova com cuidado o cartão SD.

Se não utilizar um cartão de memória SD, o vídeo e fotografias produzidos serão guardados na memória integrada da sua câmara de vídeo digital. Consulte o indicador no canto superior direito do visor LCD para ver onde são armazenados vídeo e fotografias.

**Nota: Se remover o cartão de memória enquanto estiver a utilizar a câmara, esta desliga-se.**

## Utilizar a Câmara

#### **Ligar a Câmara**

Antes de ligar a câmara de vídeo digital, instale a bateria e o cartão de memória

SD. Abra o painel LCD deslizando-o para a esquerda e de seguida segure o canto inferior esquerdo do painel LCD girando-o para cima. O botão da Energia encontra-se no canto superior direito interior da sua câmara de vídeo digital. Prima e mantenha premido o botão da Energia durante 3 segundos para ligar a câmara de vídeo digital. O ecrã LCD mostra por predefinição um ecrã de gravação.

Quando a câmara está ligada, pode verificar o nível de carga da bateria ou o indicador de alimentação eléctrica externa no canto inferior esquerdo do painel LCD.

![](_page_9_Picture_17.jpeg)

Indicador de energia

## Utilizar o Painel LCD

O painel LCD facilita tirar fotografias e criar vídeos. Utilize o painel LCD para enquadrar os seus alvos quando tirar fotografias ou gravar vídeo.

Para utilizar o painel LCD, abra-o deslizando-o para a esquerda e de seguida segure o canto inferior esquerdo do painel LCD girando-o para cima.

Quando se encontrar no Modo de Captura de Vídeo ou no Modo de Fotografia, verá vários ícones ao longo das margens do painel LCD. Para saber mais acerca destes

![](_page_10_Picture_4.jpeg)

ícones, leia as secção "Gravar Vídeo" e "Modo de Captura de Fotografias". Para esconder os ícones, prima Menu, seleccione Configurar, e vá até Ícone. Aparece um submenu. Vá até "Não" e seleccione. Agora o painel LCD não apresenta ícones alguns.

![](_page_10_Picture_6.jpeg)

## Segurar a Câmara

A chave para tirar fotografias nítidas é segurar a câmara com firmeza e adequadamente.

Devido ao seu tamanho compacto e leveza, pode utilizar sozinho esta câmara de vídeo digital segurando a câmara com a sua mão direita e utilizando o polegar direito para premir e aceder a outros controlos.

![](_page_10_Picture_10.jpeg)

# Modos de Funcionamento

Os botões do Modo de Captura de Vídeo e do Modo de Captura de Fotografias estão localizados na parte de trás da câmara de vídeo digital e quando premidos permitemlhe mudar para o respectivo modo para tirar fotografias ou gravar vídeo.

Quando ligar a câmara de vídeo digital, entrará no Modo de Captura de Vídeo e o tempo de gravação restante disponível na memória aparece na forma dum contador no canto superior direito do painel LCD. Quando gravar vídeo, aparece no canto inferior esquerdo do painel LCD um sinal de stop vermelho no canto e também um ícone de gravação à esquerda do contador.

![](_page_11_Picture_3.jpeg)

O contador mede o tamanho da gravação e mostra-o enquanto gravar. Para terminar a gravação, prima o botão do Modo de Captura de Vídeo.

## Indicadores do Modo

No canto superior esquerdo do ecrã LCD aparece um indicador que o informa que tanto o Modo de Captura de Vídeo como o Modo de Captura de Fotografias estão disponíveis.

**Nota: A lente da câmara abre-se automaticamente quando entrar em qualquer dos modos.**

![](_page_11_Picture_8.jpeg)

## Navegar no Menu Principal

Quer se encontre no Modo de Captura de Vídeo ou no Modo de Captura de Fotografia, prima o botão Menu para abrir o menu principal desse modo. Quando estiver num menu, utilize o Controlo de Navegação de 5 Vias (botões Cima, Baixo, Esquerda, Direita, OK/Entrar) para navegar no menu.

#### **Para navegar nos menus:**

- 1. Prima o botão Menu. Os itens do menu são listados verticalmente. À medida que os percorre, cada item é destacado a azul.
- 2. Prima o botão OK/Entrar no Controlo de Navegação de 5 Vias para seleccionar um item.
- 3. Aparece um submenu que lhe permite especificar definições.
- 4. Depois de efectuar as definições que pretende, saia do menu principal premindo o botão Menu.

![](_page_12_Picture_7.jpeg)

## Definir a Data e as Horas

![](_page_13_Picture_2.jpeg)

Definir a data e as horas actuais para sua referência.

#### **Para definir a data e as horas:**

- 1. Prima o botão Configurar/Reproduzir, vá até Configurar, e prima o botão OK/ Entrar no Controlo de Navegação de 5 Vias.
- 2. Prima OK/Entrar em Data & Hora.
- 3. Utilize os botões Esquerda/Direita no Controlo de Navegação de 5 Vias para seleccionar o ano, mês, dia, hora, ou minuto a ajustar.
- 4. Quando cada item estiver seleccionado, prima o botão Cima/Baixo para aumentar ou diminuir os valores do ano, mês, dia, hora, e minuto.
- 5. Para guardar as definições e sair, prima o botão Menu.

# Gravar Vídeo

![](_page_14_Picture_1.jpeg)

Active o Modo de Captura de Vídeo para filmar vídeo. As suas gravações serão armazenadas no formato de vídeo H.264, o mais recente formato de vídeo que fornece qualidade superior a MPEG-4.

#### **Modo de Gravação de Vídeo**

Prima o botão Captura de Vídeo para entrar no modo de gravação de vídeo; verá no painel LCD vídeo em directo.

#### **Gravar Vídeo**

Para gravar um vídeo em directo.

Prima o botão Captura de Vídeo depois de ter em conta o seguinte:

- 1. Prima o botão Menu.
- 2. Seleccione a qualidade de vídeo que deseja para a sua gravação.
- 3. Especifique a resolução de vídeo para a sua gravação.
	- $\frac{1}{2}$  A. 1280 x 720
	- $\frac{1}{46}$  B. 720 x 480
	- $\overline{46}$  C. 352 x 240

Para outros efeitos de vídeo, veja abaixo as definições da gravação de vídeo.

- 4. Enquadre o alvo no ecrã LCD.
- 5. Se o ambiente de fundo for mais brilhante do que o alvo, o vídeo pode ficar subexposto. Para corrigir este efeito, utilize a compensação de contraluz da sua câmara. (Consulte o guia do utilizador no CD para mais detalhes.)
- 6. Prima o botão Zoom T para se aproximar do alvo e o botão Zoom W para obter uma imagem de grande-angular.
- 7. Quando estiver pronto para gravar vídeo, prima o botão de Captura de Vídeo. Para terminar a gravação, prima novamente o botão de Captura de Vídeo.

# Modo de Captura de Fotografias

![](_page_15_Picture_1.jpeg)

Prima o botão de Captura de Fotografias para tirar fotografias.

A câmara de vídeo digital tem todas as funções duma máquina fotográfica e permite-lhe tirar fotografias nítidas, com cores vibrantes.

Prima o botão do Modo de Captura de Fotografias depois de ter em conta o seguinte:

- 1. Assegure-se que definiu o modo de flash adequado (consulte "Utilizar o Flash").
- 2. Prima o botão Menu para definir a resolução da fotografia, a qualidade, a exposição, e outras opções (consulte "Menu de Fotografia").
- 3. Enquadre o alvo utilizando o painel LCD.

## Libertar o Obturador

Obtenha exposição e focagem perfeitas antes de tirar fotografias premindo o botão de Captura de Fotografias (obturador) para baixo até meio. As guias de focagem visualizadas no centro do painel LCD ficam verdes quando as condições de exposição e focagem são óptimas. Para tirar a fotografia, prima o botão completamente para baixo.

**Nota: O botão do Modo de Captura de Fotografias está localizado na parte de trás da câmara de vídeo digital. Encontra-se no lado direito do controlo Zoom T/W. Prima o botão de Captura de Fotografias para tirar fotografias.**

![](_page_15_Picture_11.jpeg)

![](_page_15_Picture_12.jpeg)

## Utilizar o Flash

![](_page_16_Picture_1.jpeg)

Utilize o flash da câmara para fotografias de interiores onde existir reduzida luz ambiente.

#### **Para Activar o Flash**

- 1. Prima o botão Menu.
- 2. Vá até Flash e prima OK/Entrar no Controlo de Navegação de 5 Vias.
- 3. Aparece um submenu. Utilize as teclas Cima e Baixo no Controlo de Navegação de 5 Vias para escolher o modo de flash que pretende: Ligar, Desligar, ou Automático.

Alternativamente, para ligar o flash, prima o botão de Acesso Rápido do Flash (botão Esquerda no Controlo de Navegação de 5 Vias) no Modo de Captura de Fotografias para percorrer os modos de flash e seleccionar o modo que pretende: Ligar, Desligar, ou Automático. Prima o botão OK/Entrar para seleccionar um modo, e Menu para guardar a definição e sair do menu.

**Nota: O modo de flash actual é visualizado no canto inferior direito do painel LCD.**

## Definir o Equilíbrio do Branco

![](_page_16_Picture_10.jpeg)

Definir o Equilíbrio do Branco é o elemento chave para reproduzir cores com precisão.

#### **Para definir o Equilíbrio do Branco:**

- 1. Prima o botão Menu.
- 2. Vá até Equilíbrio do Branco utilizando o botão Baixo no Controlo de Navegação de 5 Vias.
- 3. Prima OK/Entrar.
- 4. Aparece um submenu a listar as seguintes definições do Equilíbrio do Branco:
	- a. Automático
	- **變** b. Soalheiro
	- c. Enevoado
	- d. Fluorescente
	- e. Tungsténio -8⊳
- 5. Vá até uma definição e prima OK/Entrar no Controlo de Navegação de 5 Vias para a escolher.
- 6. Prima Menu para guardar a definição e voltar ao Modo de Captura de Fotografias.
- 7. O indicador da definição do Equilíbrio do Branco é visualizado no canto inferior direito do painel LCD.

![](_page_16_Picture_25.jpeg)

**Nota: Também pode utilizar a Tecla de Acesso Rápido para definir o Equilíbrio do Branco. No Modo de Captura de Fotografias, prima o botão Direita no Controlo de Navegação de 5 Vias para percorrer e activar as definições do Equilíbrio do Branco. Para mais melhoramentos, pode adicionar Efeitos de Fotografia. (Para mais informações, consulte abaixo "Menu de Fotografia".)**

## Utilizar o Temporizador Automático

![](_page_17_Picture_2.jpeg)

O temporizador automático permite-lhe tirar automaticamente um auto-retrato ou um retrato de grupo.

#### **Para tirar fotografias utilizando o Temporizador Automático:**

- 1. Monte a câmara num tripé ou numa superfície plana.
- 2. Prima o botão Menu.
- 3. Vá até Temporizador Automático e prima o botão OK/Entrar no Controlo de Navegação de 5 Vias.

Aparece um submenu.

- 4. Escolha Ligar ou Desligar.
- 5. Prima o botão OK/Entrar.
- 6. Prima o botão Menu para voltar ao Modo de Captura de Fotografias.
- 7. Quando estiver pronto, prima o botão de Captura de Fotografias para libertar o obturador dentro de 10 segundos.
- 8. O painel LCD mostra uma contagem decrescente de 10 até 1, e a luz do LED branco pisca com uma frequência crescente até a fotografia ser tirada.

**Dica:** Depois de apontar a lente para o(s) alvo(s), vire o ecrã LCD para poder ver-se a si mesmo no painel LCD durante a contagem decrescente e na altura em que a fotografia é tirada.

![](_page_17_Picture_15.jpeg)

![](_page_17_Picture_16.jpeg)

## Reproduzir

 $\blacktriangleright$  /  $\bowtie$ 

No modo de reprodução, pode reproduzir vídeo e ver as fotografias que tirou.

#### **Para reproduzir vídeo no painel LCD:**

- 1. Prima o botão Configurar/Reproduzir.
- 2. Utilize os botões Direita/Esquerda/Cima/Baixo no Controlo de Navegação de 5 Vias para se deslocar para o ícone de vídeo.
- 3. Prima o botão OK/Entrar.

Aparece uma lista de miniaturas de vídeo.

- 4. Utilize os botões Direita/Esquerda no Controlo de Navegação de 5 Vias para escolher o vídeo que deseja reproduzir.
- 5. Prima o botão OK/Entrar para ver o vídeo.

![](_page_18_Picture_10.jpeg)

- 6. Enquanto o vídeo estiver a ser reproduzido, prima o botão OK/Entrar para pausar ou continuar a reproduzir o vídeo. Os indicadores Pausar/Reproduzir aparecem nas barras superior e inferior do painel LCD. Para controlar o volume, utilize os botões Cima/Baixo no Controlo de Navegação de 5 Vias. (Para cortar o som, reduza o volume completamente até baixo.)
- 7. Para sair do vídeo enquanto este estiver a reproduzir, prima o botão Menu. Aparece uma lista de miniaturas de vídeo.

8. Para voltar ao Modo de Captura de Vídeo, prima duas vezes Menu.

**Dica:** Durante a reprodução de vídeo, utilize os botões Direita/Esquerda no Controlo de Navegação de 5 Vias para andar rapidamente para a frente ou para trás e os botões Cima/Baixo para aumentar/diminuir o volume respectivamente. Se não existirem de momento vídeos na memória, aparece a mensagem "Não Há Ficheiro".

#### **Para ver fotografias no painel LCD:**

- 1. Prima o botão Configurar/Reproduzir.
- 2. Utilize os botões Direita/Esquerda no Controlo de Navegação de 5 Vias para se deslocar para o ícone Fotografia.
- 3. Prima o botão OK/Entrar.

Aparece uma lista de miniaturas.

- 4. Utilize os botões Direita/Esquerda no Controlo de Navegação de 5 Vias para escolher a fotografia que deseja ver.
- 5. Prima OK/Entrar para ver a fotografia.
- A fotografia aparece ocupando a totalidade do painel LCD.
- 6. Utilize os botões Direita/Esquerda no Controlo de Navegação de 5 Vias para ver a fotografia seguinte/anterior.
- 7. Para voltar para a miniatura de fotografias, prima o botão Menu ou o controlo Zoom (W).

8. Para voltar ao Modo de Captura de Fotografias, prima duas vezes Menu. **Dicas de Visualização:** Amplie fotografias individuais premindo o controlo Zoom (T). Utilize o controlo (W) para ver as fotografias como numa vista de grande-angular. Se não existirem ficheiros gravados, o ecrã mostra a mensagem "Não Há Ficheiro".

## Para voltar à vista original:

Quando uma imagem estiver ampliada, pode voltar à vista original 1:1 premindo o controlo Zoom (W) para baixo até que a relação 1:1 original apareça.

![](_page_19_Picture_14.jpeg)

#### **Para ver fotografias como numa apresentação de diapositivos:**

- 1. Prima o botão Menu.
- 2. Vá para baixo até Apresentação de Diapositivos e prima o botão OK/Entrar. A apresentação de diapositivos começa e a fotografia/vídeo de abertura aparece primeiro, seguindo-se, em sequência, todas as outras fotografias/vídeos. A apresentação de diapositivos continua a repetir-se até que seja manualmente interrompida.

![](_page_19_Picture_18.jpeg)

- 3. Prima os botões OK/Entrar/Cima/Baixo/ Esquerda/Direita para interromper a apresentação de diapositivos e voltar à lista de miniaturas de fotografias.
- 4. Para voltar ao Modo de Captura de Fotografias, prima duas vezes o botão Menu.

## Proteger Ficheiros

![](_page_20_Picture_1.jpeg)

Bloquear ficheiros evita que ficheiros de vídeo e fotografias sejam acidentalmente apagados.

#### **Para Proteger/Desproteger ficheiros:**

- 1. Prima o botão Configurar/Reproduzir.
- 2. Utilize os botões Direita/Esquerda no Controlo de Navegação de 5 Vias para se deslocar para fotografia/vídeo.
- 3. Prima o botão OK/Entrar. (Aparece uma lista de miniaturas de fotografias ou vídeo.)
- 4. Seleccione a fotografia/vídeo que deseja proteger/desproteger.
- 5. Prima o botão Menu.
- 6. Vá para baixo até Proteger e prima o botão OK/Entrar. (Aparece um submenu.)
- 7. Escolha Sim. (Escolha Não para desproteger um ficheiro previamente protegido.)
- 8. Prima o botão OK/Entrar.

![](_page_20_Picture_12.jpeg)

Na lista de miniaturas de fotografias/vídeo, o ficheiro que acabou de bloquear aparece com um ícone dum cadeado no canto superior esquerdo. Se não estiver bloqueado, tal ícone não aparecerá no canto superior esquerdo da miniatura da fotografia/vídeo.

**Nota: Os ficheiros protegidos não podem ser apagados manualmente, mas serão apagados durante a formatação. Antes de poder apagar manualmente um ficheiro tem primeiro de o desbloquear.**

## Apagar Ficheiros

![](_page_21_Picture_1.jpeg)

Pode apagar ficheiros de fotografia/vídeo que não deseja para libertar memória na memória integrada ou no cartão de memória.

#### **Para apagar fotografias/vídeos:**

- 1. Prima o botão Configurar/Reproduzir.
- 2. Utilize os botões Direita/Esquerda no Controlo de Navegação de 5 Vias para se deslocar para fotografia/vídeo.
- 3. Prima o botão OK/Entrar. (Aparece uma lista de miniaturas de fotografias ou vídeo.)
- 4. Seleccione a fotografia/vídeo que deseja apagar.
- 5. Prima o botão Menu.
- 6. Escolha Apagar Actual (ou Apagar Tudo). (Aparece um submenu.)
- 7. Escolha Sim. (Escolha Não se não quiser apagar o(s) ficheiro(s).

O ficheiro ou ficheiros serão apagados e volta à lista de miniaturas de fotografia/vídeo.

**Nota: Ficheiros bloqueados estão protegidos e não podem ser apagados. Para apagar ficheiros bloqueados, desbloqueie-os antes de tentar apagá-los. Se todos os ficheiros tiverem sido apagados, aparece a mensagem "Não Há Ficheiro".**

![](_page_21_Picture_13.jpeg)

![](_page_21_Picture_14.jpeg)

# Menu de Vídeo e Fotografia

Quando no modo de gravação de vídeo e de captura de fotografias, pode utilizar as predefinições de fábrica para gravação de vídeo ou entrar nos menus e especificar as suas próprias definições. Pode querer alterar definições tais como a qualidade do vídeo ou a compensação de iluminação de fundo (entre outras definições) para ir de encontro às características do alvo e da sua gravação. Prima o botão Menu, utilize os botões Cima/Baixo no Controlo de Navegação de 5 Vias para percorrer as definições, e prima o botão OK/Entrar para entrar num submenu e efectuar ajustes.

- **##** Qualidade do Vídeo
- **4 Tamanho da Imagem**
- **##** Disparo Nocturno
- **# Equilíbrio do Branco**
- $\overline{3}$  Flash
- **##** Luz do Flash
- **#** Efeito
- <sup>ଜ୍</sup>ଲି⊪ Valor da Exposição
- **<b>&** Temporizador Automático
- **# Histograma**

## Qualidade do Vídeo

A qualidade do vídeo determina o tamanho do vídeo e a velocidade a utilizar 888<br>888 para a gravação de vídeo. Quanto maior a qualidade, melhor o vídeo gravado, <u>धार</u> mas menos tempo de gravação poderá ser armazenado no cartão de memória.

- $\frac{111}{1280}$  x 720
- 720 x 480
- 352 x 240

## Tamanho da Imagem

![](_page_22_Picture_18.jpeg)

A resolução da sua fotografia é determinada pelo tamanho da imagem (o número de pixels constantes da altura e largura da fotografia). Se tencionar imprimir, utilize uma resolução mais elevada para preservar a nitidez e detalhe. Quanto maior o tamanho da imagem, mais intensa será a resolução e maior o tamanho do ficheiro, e menos fotografias poderão ser armazenadas no cartão de memória.

Pode seleccionar um dos seguintes tamanhos de imagem:

Ícone ResoluçãoDescrição

- **4 3M Resolução de 3 megapixels**
- **4 5 M** Resolução de 5 megapixels
- **4 8 M** Resolução de 8 megapixels

#### **Qualidade da Imagem**

A Qualidade da Imagem é directamente afectada pela resolução da imagem que escolher. Fotografias tiradas a uma resolução mais elevada têm menor compressão e são mais nítidas do que resoluções de qualidades padrão quando impressas.

## Disparo Nocturno

![](_page_23_Picture_3.jpeg)

Ideal para tirar fotografias à noite ou em interiores escuros.

## Equilíbrio do Branco

![](_page_23_Picture_6.jpeg)

As fotografias tiradas no interior sem *flash* contêm frequentemente imperfeições na cor. Tal é porque os brancos na fotografia não aparecem como puro branco quando tirar fotografias sob iluminação fluorescente, ou porque fotografias tiradas sob iluminação incandescente residencial podem ficar com tons laranja. Utilize o equilíbrio do branco para dar iluminação adequada às suas fotografias.

#### **Equilíbrio do Branco Automático**

![](_page_23_Figure_9.jpeg)

Define automaticamente os níveis do equilíbrio do branco para todas as suas fotografias sob condições normais de iluminação.

#### **Soalheiro**

Utilize esta definição para fotografia exterior com luz solar brilhante. As cores nas suas fotografias serão equilibradas em geral.

#### **Enevoado**

Ideal para exteriores quando estiver enevoado ou a chover. As suas fotografias acabarão sendo mais realistas e com tom mais brilhante.

#### **Fluorescente**

![](_page_23_Picture_16.jpeg)

Ao reduzir o verde normalmente capturado sob iluminação fluorescente, esta definição serve para neutralizar e destacar a iluminação da fotografia capturada.

#### **Tungsténio**

![](_page_23_Picture_19.jpeg)

Perfeito para fotografia interior sob iluminação de tungsténio/incandescente.

Corrige optimamente os tons laranja existentes em lâmpadas tipicamente encontradas em residências.

**Nota: O Equilíbrio do Branco e o Efeito afectam em conjunto a cor das suas fotografias.**

#### **Para definir o Equilíbrio do Branco:**

- 1. Prima o botão Menu.
- 2. Vá até Equilíbrio do Branco e prima o botão OK/Entrar no Controlo de Navegação de 5 Vias.
- 3. Aparece um submenu.
- 4. Escolha a partir das seguintes definições:
- A. Automático 鶅
- 戀 B. Soalheiro
- B C. Enevoado
- D. Fluorescente
- 59. E. Tungsténio

5. Prima o botão Menu para voltar ao modo de utilização normal da câmara. **Nota: Pode utilizar uma tecla de acesso rápido para alternar entre as definições do equilíbrio do branco. Basta premir o botão Direita no Controlo de Navegação de 5 Vias para percorrer as definições do equilíbrio do branco listadas acima e largar o botão para seleccionar uma definição. Aparece um ícone do Equilíbrio do Branco no canto inferior direito do painel LCD correspondente à definição actual.**

## Flash

Ao utilizar o flash da câmara, é fornecida mais luz aos alvos em fracas condições de iluminação ou mais escuros. A luz adicional pode ajudar a remover ou reduzir sombras, ou ajudar a destacar o alvo.

A câmara dispõe de três modos de flash:

#### **Flash Automático**

![](_page_24_Picture_15.jpeg)

Se não existir iluminação suficiente quando tirar uma fotografia, o flash dispara **El** automaticamente.

#### **Flash Ligado**

O flash dispara sempre, independentemente das condições de iluminação. Utilize esta função quando o seu alvo estiver em contraluz ou na sombra.

#### **Flash Desligado**

![](_page_24_Picture_20.jpeg)

Desactiva o flash. Utilize esta definição quando tirar fotografias muito perto do alvo ou quando fotografar no exterior sob luz solar brilhante.

## **Efeito**

![](_page_25_Picture_2.jpeg)

Pode aplicar efeitos especiais às suas fotografias.

#### **Para aplicar um efeito:**

- 1. Prima o botão de Captura de Fotografias.
- 2. Prima o botão Menu.
- 3. Vá até Efeito e prima o botão OK/Entrar no Controlo de Navegação de 5 Vias.
- 4. Aparece um submenu com as 3 opções seguintes:
	- A. Normal não cria efeitos especiais na suas fotografias.
	- B. Preto e Branco remove a cor e cria fotografias no tradicional preto e branco.

![](_page_25_Picture_11.jpeg)

- C. Clássico criar um ambience nostálgico nas suas fotografias.
- 5. Escolha o efeito que deseja premindo o botão OK/Entrar.
- 6. Prima Menu para voltar ao Modo de Captura de Fotografias.

**Nota: O Equilíbrio do Branco e o Efeito afectam em conjunto a cor das suas fotografias.**

# Valor da Exposição

![](_page_25_Picture_17.jpeg)

Acontece frequentemente que o tempo de exposição predefinido da câmara digital é insuficiente devido a um alvo mais escuro ou mais brilhante do que o fundo. Ao ajustar a definição da exposição devidamente, o alvo transforma-se no elemento principal da fotografia, sendo destacado num fundo sobre-exposto ou subexposto.

Para definir a exposição:

- 1. Prima o botão Menu.
- 2. Vá até Exposição utilizando os botões Cima/Baixo no Controlo de Navegação de 5 Vias.
- 3. Prima o botão OK/Entrar.
- 4. Utilize os botões Esquerda/Direita no Controlo de Navegação de 5 Vias para seleccionar o nível de exposição que deseja.

#### **Nota: Pode aumentar ou diminuir o valor da exposição em incrementos de 1:**

- $\frac{m}{2} + 2,0$
- $\frac{m}{2}$  +1,0
- **W<sub>m</sub>** 0,0 (Predefinição)
- $\frac{m}{4}$  -1,0
- $\frac{m}{4}$  -2,0

![](_page_25_Picture_30.jpeg)

![](_page_25_Picture_31.jpeg)

![](_page_25_Picture_32.jpeg)

## Temporizador Automático

![](_page_26_Picture_1.jpeg)

Pode utilizar o temporizador automático para tirar fotografias individuais/de grupo automaticamente. O temporizador inicia uma contagem decrescente de 10 segundos e, de seguida, tira a fotografia. Para mais informação acerca da utilização do temporizador automático, consulte "Utilizar o Temporizador Automático" em "Modo de Captura de Fotografias".

27

## Histograma

![](_page_26_Picture_4.jpeg)

O histograma é um gráfico que mostra o brilho duma imagem. O histograma é útil para verificar a exposição durante a gravação e reprodução quando o ecrã é difícil de ver.

![](_page_26_Picture_6.jpeg)

## Ícone

Aqui pode escolher visualizar ou desligar a visualização de todos os ícones no painel LCD, tais como o estado do flash, estado da bateria, ou a barra de zoom.

#### **Para esconder/mostrar Ícones no painel LCD:**

- 1. Vá até Ícone utilizando os botões Cima/Baixo no Controlo de Navegação de 5 Vias.
- 2. Prima o botão OK/Entrar. Aparece um submenu.
- 3. Seleccione Ligar para ver os ícones ou Desligar para esconder os ícones do painel LCD.
- 4. Para guardar as definições, prima o botão Menu.

## Menu de Reprodução de Vídeo e Fotografia

Utilize o menu de reprodução para escolher a forma de ver fotografias e vídeos no painel LCD (ou televisão, se utilizar a saída de A/V). Para além disso, pode escolher apagar ficheiros ou bloqueá-los para evitar que sejam apagados.

**Nota: A ligação da saída de A/V suporta os seguintes tipos de sistemas de televisão digital: HDTV, NTSC e PAL.**

**Apagar Actual**

**Apagar Tudo**

**Proteger**

**Apresentação de Diapositivos (Apenas em Reproduzir Fotografias)**

![](_page_26_Picture_22.jpeg)

# Menu Configurar

Para entrar no modo de configuração da sua câmara de vídeo digital, prima o botão Configurar/Reproduzir, vá até Configurar, e prima o botão OK/Entrar 1 / K no Controlo de Navegação de 5 Vias.

Aqui, pode personalizar as definições principais da câmara de vídeo digital, tal como se segue:

## Data / Hora

![](_page_27_Picture_4.jpeg)

Definir a data e hora actual para os ficheiros.

**Nota: As fotografias e vídeo não ficarão marcados com a data e a hora.**

#### **Para definir a Data / Hora:**

- 1. Vá até Data & Hora utilizando os botões Cima/Baixo no Controlo de Navegação de 5 Vias.
- 2. Prima o botão OK/Entrar.
- 3. Aparece um submenu.
- 4. Utilize os botões Direita/Esquerda no Controlo de Navegação de 5 Vias para percorrer o Ano, Mês, Dia, Hora e Minuto e os botões Cima/Baixo no Controlo de Navegação de 5 Vias para aumentar ou diminuir os valores de cada campo.
- 5. Para guardar as definições, prima o botão Menu.

## Bip

Pode escolher ouvir um bip quando premir um botão ou quando ocorrerem അത erros.

#### **Para activar/desactivar o Bip:**

- 1. Vá até Bip utilizando os botões Cima/Baixo no Controlo de Navegação de 5 Vias.
- 2. Prima o botão OK/Entrar.
	- Aparece um submenu.
- 3. Seleccione Ligar ou Desligar.
- 4. Para guardar as definições, prima o botão Menu.

![](_page_27_Picture_122.jpeg)

## Tremulação

![](_page_28_Picture_1.jpeg)

Devido a luz fluorescente interior, pode ocorrer uma tremulação durante a utilização da sua câmara digital. Esta tremulação pode ser reduzida definindo a frequência da câmara digital como sendo igual à frequência da iluminação fluorescente do local onde se encontra. (A frequência predefinida é 60 Hz mas pode alterar esta definição para 50 Hz.)

#### **Para definir a frequência da Tremulação:**

- 1. Vá até Tremulação utilizando os botões Cima/Baixo no Controlo de Navegação de 5 Vias.
- 2. Prima o botão OK/Entrar. Aparece um submenu.
- 3. Seleccione 50 Hz ou 60 Hz consoante a frequência da região onde se encontra.
- 4. Para guardar as definições, prima o botão Menu.

## Saída de Vídeo

![](_page_28_Picture_9.jpeg)

Pode ver os seus vídeos e fotografias na televisão escolhendo a norma de vídeo (NTSC ou PAL) utilizada na sua região.

#### **Para definir a norma da Saída de Vídeo:**

- 1. Vá até Saída de Vídeo utilizando os botões Cima/ Baixo no Controlo de Navegação de 5 Vias.
- 2. Prima o botão OK/Entrar. Aparece um submenu.
- 3. Seleccione NTSC ou PAL, em função do seu sistema de televisão.
- 4. Para guardar as definições, prima o botão Menu.

## Brilho do LCD

Aqui pode definir o brilho do ecrã LCD para um dos quatro níveis de brilho.

#### **Para definir o brilho do LCD:**

- 1. Vá até Brilho do LCD utilizando os botões Cima/ Baixo no Controlo de Navegação de 5 Vias.
- 2. Prima o botão OK/Entrar. Aparece um submenu onde pode escolher um dos quatro níveis de brilho.
- 3. Utilize os botões Direita/Esquerda no Controlo de Navegação de 5 Vias para aumentar/diminuir o nível de brilho.
- 4. Para guardar as definições, prima o botão Menu ou o botão OK/Entrar.

![](_page_28_Picture_151.jpeg)

![](_page_28_Figure_25.jpeg)

## Formatar

Aqui pode escolher apagar todos os dados da memória integrada e também do cartão SD. Se não estiver inserido um cartão SD, ao seleccionar Formatar, todos os dados da memória integrada serão apagados. Contudo, se estiver inserido um cartão SD e seleccionar Formatar, todos os dados do cartão SD serão apagados E TAMBÉM o conteúdo da memória integrada.

#### **Para Formatar o cartão de memória SD e memória integrada:**

- 1. Vá até Formatar utilizando os botões Cima/Baixo no Controlo de Navegação de 5 Vias.
- 2. Prima o botão OK/Entrar. Aparece um submenu.
- 3. Seleccione Sim para formatar ou Não para cancelar.

4. Para guardar as definições, prima o botão Menu. **Nota: Durante uma formatação, tanto a memória integrada como o cartão de memória SD serão**

**formatados, apagando todos os dados, mesmo ficheiros que estavam protegidos.**

## Poupança de Energia

Desligue automaticamente a sua câmara de vídeo digital para poupar a carga da bateria.

#### **Para activar/desactivar o desligamento automático:**

- 1. Vá até Desligar Automaticamente utilizando os botões Cima/Baixo no Controlo de Navegação de 5 Vias.
- 2. Prima o botão OK/Entrar. Aparece um submenu.
- 3. Seleccione uma das definições seguintes indo até ao item respectivo e premindo o botão OK/Entrar.
	- a. Desligar
	- b. 1 min.
	- c. 3 min.
	- d. 5 min.
- 4. Para guardar as definições, prima o botão Menu.

![](_page_29_Picture_20.jpeg)

**SETUP** 

പി

BS

**5 Back** 

Æ.

id MarNo

Yes

Power Saving

Language

 $\bullet$  OK

![](_page_29_Picture_21.jpeg)

![](_page_29_Picture_22.jpeg)

## Idioma

O idioma predefinido principal da sua câmara de vídeo digital é Inglês.

![](_page_30_Picture_2.jpeg)

## Inicializar

Dá-lhe a opção de atribuir as predefinições de fábrica às definições da sua දැ câmara digital. Esta operação repõe completamente as definições da câmara.

#### **Para repor as predefinições de fábrica:**

- 1. Vá até Definições de Fábrica (Default) utilizando os botões Cima/Baixo no Controlo de Navegação de 5 Vias.
- 2. Prima o botão OK/Entrar. Aparece um submenu.
- 3. Seleccione Ligar para activar as definições de fábrica ou Desligar para permitir alterações personalizadas a estas definições.
- 4. Para guardar as definições, prima o botão Menu.

![](_page_30_Picture_10.jpeg)

# Ver Fotografias e Vídeos na Televisão

Se ligar a câmara de vídeo digital a uma televisão, pode ver os vídeos e fotografias gravados num ecrã da televisão.

**Nota: Assegure-se que a sua televisão é compatível com pelo menos uma das seguintes normas de reprodução digital: HDTV, NTSC ou PAL.**

#### **Para ver vídeos ou fotografias numa televisão:**

- 1. Desligue a câmara de vídeo digital antes de efectuar quaisquer ligações à televisão.
- 2. Ligue as fichas de vídeo e áudio do cabo USB / Entrada de A/V aos conectores de entrada da televisão.
- 3. Ligue a televisão e coloque-a no modo de vídeo.
- 4. Ligue a câmara de vídeo digital.
- 5. Ligue a outra extremidade do cabo ao porto **MIC/AV-OUT** da sua câmara.
- 6. Na câmara de vídeo digital, prima o botão Menu, vá até Fotografia ou Vídeo, e prima o botão OK/Entrar localizado na posição central no Controlo de Navegação de 5 Vias.

Pode agora ver na televisão os vídeos e fotografias gravados. Siga os passos em "Reproduzir" para percorrer, seleccionar, e reproduzir vídeos e fotografias.

## Ligar a um Computador

Para armazenar e efectuar cópias de segurança dos vídeos e fotografias gravados na câmara de vídeo digital, precisa de a ligar a um computador.

#### **Para ligar a câmara ao computador:**

- 1. Assegure-se que tanto a câmara de vídeo digital como o computador estão LIGADOS.
- 2. Insira a ficha de 8 pinos do cabo USB no porto de Saída de A/V da câmara digital (localizado por baixo da borracha protectora) e ligue a outra extremidade do cabo (o conector USB) a um porto USB livre do computador.
- 3. O painel LCD da câmara de vídeo digital deve apagar-se e as suas fotografias e vídeos serão detectados pelo Explorador do Windows.

**Nota: Em vez de ligar a câmara ao computador, pode preferir remover o cartão de memória SD da câmara de vídeo digital e inseri-lo num leitor de cartões de memória ligado a um computador.**

## Instalar o software de fotografia/vídeo opcional

- 1. Insira o CD no computador.
- 2. O programa de instalação começa automaticamente. (Setup.exe)
- 3. Marque/Desmarque os programas, consoante os quer instalar ou não.
- 4. Complete todos os passos e perguntas da instalação para instalar completamente cada programa.

O Install Shield do Windows / Instalador do Windows guia-o através da instalação de cada programa.

Depois de instalar os programas, o ecrã de arranque do programa de instalação aparece.

5. Clique em Exit [Sair] e remova o CD.

Ser-lhe-á perguntado se deseja reiniciar o computador naquele momento ou mais tarde. Escolha a opção que preferir.

## A estrutura de pastas da memória integrada ou do cartão de memória

Se estiver a utilizar o Windows 2000/XP/Vista, o cartão de memória será automaticamente detectado como uma unidade de disco amovível, o que significa que o Windows será capaz de ler o conteúdo do cartão de memória, e que pode efectuar cópias de segurança daqueles ficheiros para o seu computador, ou transferir outros vídeos ou fotografias do computador para o cartão de memória, podendo depois reproduzi-los no painel de LCD.

Quando utilizar o Explorador do Windows para ler o conteúdo da memória integrada ou do cartão de memória, aparece a seguinte estrutura de pastas:

A câmara utiliza a pasta DCIM para armazenar todos os ficheiros de vídeo e fotografia gravados. Se abrir esta pasta, aparecerão todos os ficheiros contidos quer na memória integrada quer no cartão de memória.

# Especificações

![](_page_33_Picture_188.jpeg)

Os detalhes técnicos e o design do produto podem ser alterados sem aviso prévio.

# Apoio ao Cliente

Pode encontrar mais informação acerca da completa gama de câmaras digitais AgfaPhoto em https://www.plawa.com/pt/start/.

**Assistência & Reparação (EUA/Canadá):** 1-866 475 2605 www.plawausa.com – disponível conversação em directo **Assistência Online EUA/Canadá:** support-apdc@plawausa.com **Linha Telefónica de Assistência & Reparação (UE):** 00800 752 921 00 (apenas a partir da rede fixa) **Linha Telefónica de Assistência & Apoio ao Cliente (Alemanha):** 0900 1000 042 (1,49 Euro/ min. apenas a partir da rede fixa alemã) Assistência Online / Contacto internacional (Não EUA/Canadá): support-apdc@plawa.com

#### **Fabricado por**

plawa-feinwerktechnik GmbH & Co. KG Bleichereistraße 18 73066 Uhingen Alemanha

AgfaPhoto é utilizado sob licença da Agfa-Gevaert NV & Co. KG. A Agfa-Gevaert NV & Co. KG. não fabrica este produto nem fornece qualquer garantia do produto ou apoio ao cliente. Para assistência, apoio ao cliente, ou informação relativa a garantia, contacte o distribuidor ou fabricante. Contacto: AgfaPhoto Holding GmbH, www.agfaphoto.com

## Descarte de Equipamento Usado pelos Membros de Agregados Familiares na União Europeia

![](_page_35_Picture_1.jpeg)

Este símbolo no produto ou na sua embalagem indica que não deve descartarse deste produto juntamente com outro lixo residencial. Ao invés, é sua responsabilidade descartar-se de equipamento usado entregando-o num ponto de recolha designado para reciclagem de equipamento eléctrico e electrónico. A recolha e a reciclagem do equipamento usado em separado, no momento em que decide descartar-se do mesmo, ajuda a manter os recursos naturais e assegura que o material é reciclado de forma a proteger a saúde pública e o ambiente. Para mais informação acerca de onde pode entregar o seu equipamento usado para reciclagem, contacte as autoridades municipais locais, a empresa encarregue do descarte do seu lixo residencial, ou a loja onde adquiriu o produto.

## Conformidade com a FCC e Aviso

Este dispositivo está em conformidade com a Parte 15 dos Regulamentos da FCC. A sua utilização e funcionamento estão sujeitos às duas condições seguintes: 1.) este dispositivo não pode causar interferência prejudicial, e 2.) este dispositivo deve aceitar qualquer interferência recebida, incluindo interferência que possa causar funcionamento indesejado. Este equipamento foi testado e demonstrou estar em conformidade com os limites estabelecidos para um periférico da Classe B, de acordo com a Parte 15 dos Regulamentos da FCC. Estes limites são determinados para fornecer protecção razoável contra interferência prejudicial numa instalação residencial. Este equipamento gera, utiliza, e pode irradiar energia de radiofrequência e, se não for instalado e utilizado de acordo com as instruções, pode causar interferência prejudicial à comunicação rádio. Contudo, não há garantia que não ocorra interferência numa instalação em particular. Se este equipamento causar interferência prejudicial à recepção de rádio ou televisão, o que pode ser determinado desligando e voltando a ligar o equipamento, o utilizador é encorajado a tentar corrigir a interferência adoptando uma ou mais das seguintes medidas:

- Reorientar ou recolocar a antena receptora;
- Aumentar a distância entre o equipamento e o receptor;
- Ligar o equipamento a uma tomada ou circuito diferente daquele onde o receptor está ligado;
- Pedir ajuda ao vendedor ou a um técnico de rádio/televisão experiente.

Quaisquer alterações ou modificações não expressamente aprovadas pela parte responsável pela conformidade podem fazer caducar o direito que o utilizador tem de utilizar o equipamento. Quando foram fornecidos com o produto cabos de ligação blindados, ou quando componentes ou acessórios adicionais específicos foram designados para serem utilizados na instalação deste produto, de forma a garantir a conformidade com os regulamentos de FCC, deve utilizar esses mesmos cabos, componentes, ou acessórios.

![](_page_35_Picture_10.jpeg)